# **kniteditor Documentation**

*Release 5*

**AllYarnsAreBeautiful FOSSASIA**

**Jan 15, 2018**

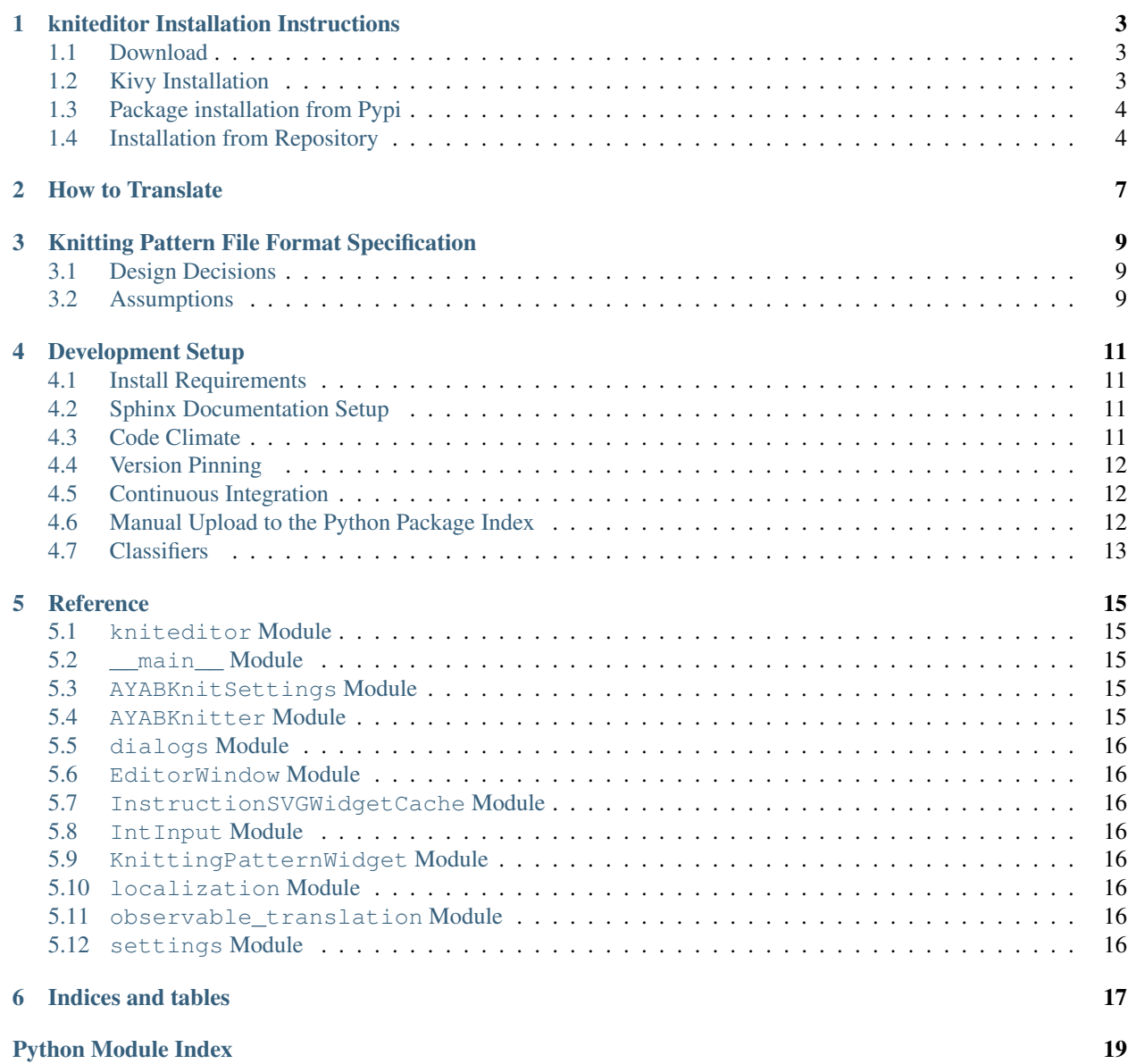

Contents:

# **kniteditor Installation Instructions**

<span id="page-6-0"></span>This document aims at showing all the ways that the knit editor can be installed.

### <span id="page-6-1"></span>**Download**

You can download the [latest installers](https://github.com/fossasia/kniteditor/releases/latest) from the [github releases.](https://github.com/fossasia/kniteditor/releases) This includes these binaries:

- Mac OSX App ["KnitEditor.dmg"](https://github.com/fossasia/kniteditor/releases/latest)
- Windows Installer ["KnitEditorInstaller.exe"](https://github.com/fossasia/kniteditor/releases/latest)
- Windows standalone ["standalone.zip"](https://github.com/fossasia/kniteditor/releases/latest)

All download locations are listed here:

- [AppVeyor](https://ci.appveyor.com/project/AllYarnsAreBeautiful/kniteditor/build/artifacts)
- [The Python Package Index](https://pypi.python.org/pypi/kniteditor)
- [Github Releases](https://github.com/fossasia/kniteditor/releases)

# <span id="page-6-2"></span>**Kivy Installation**

Warning: Kivy as of today, 2016/07/04, works for Python 3.4. If you intend to use an other version, be aware that it might take a lot of time.

#### **Windows**

1. If kivy does not work, uninstall kivy.

```
py -3.4 -m pip uninstall kivy
```
- 2. Uninstall Python 3.4. Unless you want to install Visual Studio and configure how to compile Python modules with the right compiler at the right location, you uninstall Python 3.4. All the installed packages wil be left untouched. This is why we uninstalled kivy before.
- 3. Use the [kivy installer](https://github.com/KeyWeeUsr/KivyInstaller) to install kivy. [\[Thanks\]](https://github.com/kivy/kivy/issues/4287#issuecomment-229910592)

#### **Ubuntu**

See the [kivy installation instructions.](https://kivy.org/docs/installation/installation.html)

### <span id="page-7-0"></span>**Package installation from Pypi**

The kniteditor library requires [Python 3.](https://www.python.org/) It can be installed form the [Python Package Index.](https://pypi.python.org/pypi/kniteditor)

#### **Windows**

Install it with a specific python version under windows:

```
py -3 -m pip --no-cache-dir install --upgrade kniteditor
```
Test the installed version:

```
py -3 -m pytest --pyargs kniteditor
```
#### **Linux**

To install the version from the python package index, you can use your terminal and execute this under Linux:

sudo python3 -m pip --no-cache-dir install --upgrade kniteditor

test the installed version:

```
python3 -m pytest --pyargs kniteditor
```
### <span id="page-7-1"></span>**Installation from Repository**

You can setup the development version under Windows and Linux using the [source code repository.](https://github.com/fossasia/kniteditor/)

#### <span id="page-7-2"></span>**Linux**

If you wish to get latest source version running, you can check out the repository and install it manually.

```
git clone https://github.com/fossasia/kniteditor.git
cd kniteditor
sudo python3 -m pip install --upgrade pip
sudo python3 -m pip install -r requirements.txt
sudo python3 -m pip install -r test-requirements.txt
py.test
```
#### Errors? [JPEG](http://stackoverflow.com/questions/34631806/fail-during-installation-of-pillow-python-module-in-linux)

To also make it importable for other libraries, you can link it into the site-packages folder this way:

sudo python3 setup.py link

### **Windows**

Same as under *[Linux](#page-7-2)* but you need to replace sudo python3 with py -3. This also counts for the following documentation.

# **How to Translate**

<span id="page-10-0"></span>You can translate the kniteditor project. The kniteditor.localization has a [translations subfolder](https://github.com/fossasia/kniteditor/blob/master/kniteditor/localization/translations) There you can find the translations.

There is also a [youtube video](https://youtu.be/9M4y_dUpoeg) on how to translate to new languages. If you like to add translations to an existing language, you may need to update your language from the kniteditor.pot file in the translations folder and follow the same upload/pull-request process as in the video.

#### See also:

- [A youtube video on how to add translations](https://www.youtube.com/watch?v=9M4y_dUpoeg)
- [A blog post on the implementation of the translation mechanism in kivy](http://blog.fossasia.org/awesome-kivy-revelations/)

# **Knitting Pattern File Format Specification**

<span id="page-12-0"></span>For the words see [the glossary.](https://github.com/AllYarnsAreBeautiful/ayab-desktop/wiki/Glossary)

# <span id="page-12-1"></span>**Design Decisions**

Concerns:

- We can never implement everything that is possible with knitting. We must therefore allow instructions to be arbitrary.
- We can not use a grid as a basis. This does not reflect if you split the work and make i.e. two big legs
- Knitting can be done on the right and on the wrong side. The same result can be achived when knitting in both directions.

# <span id="page-12-2"></span>**Assumptions**

{

- we start from bottom right
- default instruction [\(see\)](https://github.com/AllYarnsAreBeautiful/ayab-desktop/wiki/2016-05-25---Knitting-pattern)

```
"type" : "knit",
}
{
  "type" : "ktog tbl", # identifier
  "count" : 2
}
```
• default connection

```
{
  "start" : 0,
}
```
• "id" can point to an object.

#### **Development Setup**

<span id="page-14-0"></span>Make sure that you have the *[repository installed](#page-7-1)*.

### <span id="page-14-1"></span>**Install Requirements**

To install all requirements for the development setup, execute

```
pip install --upgrade -r requirements.txt -r test-requirements.txt -r dev-
˓→requirements.txt
```
# <span id="page-14-2"></span>**Sphinx Documentation Setup**

Sphinx was setup using [the tutorial from readthedocs.](http://read-the-docs.readthedocs.io/en/latest/getting_started.html) It should be already setup if you completed *[the previous step](#page-14-1)*.

Further reading:

• [domains](http://www.sphinx-doc.org/en/stable/domains.html)

With Notepad++ under Windows, you can run the make html.bat file in the docs directory to create the documentation and show undocumented code.

### <span id="page-14-3"></span>**Code Climate**

To install the code climate command line interface (cli), read about it in their github [repository](https://github.com/codeclimate/codeclimate) You need docker to be installed. Under Linux you can execute this in the Terminal to install docker:

```
wget -qO- https://get.docker.com/ | sh
sudo usermod -aG docker $USER
```
Then, log in and out. Then, you can install the command line interface:

```
wget -qO- https://github.com/codeclimate/codeclimate/archive/master.tar.gz | tar xvz
cd codeclimate-* && sudo make install
```
Then, go to the kniteditor repository and analyze it.

```
codeclimate analyze
```
# <span id="page-15-0"></span>**Version Pinning**

We use version pinning, described in [this blog post \(outdated\).](http://nvie.com/posts/pin-your-packages/) Also read the [current version](https://github.com/nvie/pip-tools) for how to set up.

After installation you can run

```
pip install -r requirements.in -r test-requirements.in -r dev-requirements.in
pip-compile --output-file requirements.txt requirements.in
pip-compile --output-file test-requirements.txt test-requirements.in
pip-compile --output-file dev-requirements.txt dev-requirements.in
pip-sync requirements.txt dev-requirements.txt test-requirements.txt
pip install --upgrade -r requirements.txt -r test-requirements.txt -r dev-
˓→requirements.txt
```
pip-sync uninstalls every package you do not need and writes the fix package versions to the requirements files.

# <span id="page-15-1"></span>**Continuous Integration**

#### **Motivation**

Deployment is automized by [Travis](https://travis-ci.org/fossasia/kniteditor) and [AppVeyor.](https://ci.appveyor.com/project/AllYarnsAreBeautiful/kniteditor) In order to ease the deployment for you, the developer, only a new tag needs to be created and a new release is uploaded to [Github](https://github.com/fossasia/kniteditor/releases) and [PyPi.](https://pypi.python.org/pypi/kniteditor) Travis and AppVeyor build the corresponding executables and upload them automatically. No special setup is required to create the executables yourself. However, in case you wish to create the executables yourself, have a look into the corresponding build folders in the repository root.

#### **How To Deploy**

Before you put something on [Pypi,](https://pypi.python.org/pypi/kniteditor) ensure the following:

- 1. The version is in the master branch on github.
- 2. The tests run by travis-ci run successfully.

Pypi is automatically deployed by travis. [See here.](https://docs.travis-ci.com/user/deployment/pypi) To upload new versions, tag them with git and push them.

setup.py tag\_and\_deploy

The tag shows up as a [travis build.](https://travis-ci.org/fossasia/kniteditor/builds) If the build succeeds, it is automatically deployed to [Pypi.](https://pypi.python.org/pypi/kniteditor)

### <span id="page-15-2"></span>**Manual Upload to the Python Package Index**

However, here you can see how to upload this package manually.

#### **Version**

Throughout this chapter,  $\langle new\_version \rangle$  refers to a a string of the form  $[0-9]+ \ . [0-9]+ \ . [0-9]+[ab]$ ? or <MAYOR>.<MINOR>.<STEP>[<MATURITY>] where <MAYOR> , <MINOR> and, <STEP> represent numbers and <MATURITY> can be a letter to indicate how mature the release is.

1. Create a new branch for the version.

git checkout -b <new\_version>

- 2. Increase the \_\_version\_\_ in \_\_init\_\_.py
	- no letter at the end means release
	- b in the end means Beta
	- a in the end means Alpha
- 3. Commit and upload this version.

```
git add kniteditor/__init__.py
git commit -m "version <new_version>"
git push origin <new_version>
```
- 4. Create a pull-request.
- 5. Wait for [travis-ci](https://travis-ci.org/fossasia/kniteditor) to pass the tests.
- 6. Merge the pull-request.
- 7. Checkout the master branch and pull the changes from the *[commit](#page-16-1)*.

```
git checkout master
git pull
```
8. Tag the version at the master branch with a  $\nu$  in the beginning and push it to github.

```
git tag v<new_version>
git push origin v<new_version>
```
9. *[Upload](#page-16-2)* the code to Pypi.

#### <span id="page-16-2"></span>**Upload**

First ensure all tests are running:

setup.py pep8

From [docs.python.org:](https://docs.python.org/3.1/distutils/uploading.html)

```
setup.py sdist bdist_wininst upload register
```
# <span id="page-16-0"></span>**Classifiers**

You can find all Pypi classifiers [here.](http://pypi.python.org/pypi?%3Aaction=list_classifiers)

### **Reference**

### <span id="page-18-5"></span><span id="page-18-1"></span><span id="page-18-0"></span>**kniteditor Module**

An editor for knitting projects.

kniteditor. **main** ( *argv=['/home/docs/checkouts/readthedocs.org/user\_builds/kniteditor/envs/latest/bin/sphinxbuild', '-b', 'latex', '-D', 'language=en', '-d', '\_build/doctrees', '.', '\_build/latex']*) Open the editor window.

### <span id="page-18-2"></span>**\_\_main\_\_ Module**

The main program of the editor. This file starts the editor window.

# <span id="page-18-3"></span>**AYABKnitSettings Module**

### <span id="page-18-4"></span>**AYABKnitter Module**

This is a prototypical interface of a Knitter

class KnittingTechnique(object):

"A way to knit."

def get\_settings\_dialog(self, pattern):

def get\_settings(self):

def get\_name(self):

def get\_knit\_job(self, pattern):

class KnitJob(object):

def decide\_what\_can\_be\_knit(self, pattern):

def give\_instructions(self):

def current\_instruction(self):

@property def technique(self):

<span id="page-19-0"></span>**dialogs Module**

<span id="page-19-1"></span>**EditorWindow Module**

<span id="page-19-2"></span>**InstructionSVGWidgetCache Module**

<span id="page-19-3"></span>**IntInput Module**

<span id="page-19-4"></span>**KnittingPatternWidget Module**

<span id="page-19-5"></span>**localization Module**

<span id="page-19-6"></span>**observable\_translation Module**

<span id="page-19-7"></span>**settings Module**

**CHAPTER 6**

**Indices and tables**

- <span id="page-20-0"></span>• genindex
- modindex
- search

Python Module Index

<span id="page-22-0"></span>k

kniteditor, [15](#page-18-1) kniteditor.\_\_main\_\_, [15](#page-18-2) kniteditor.AYABKnitter, [15](#page-18-4)

Index

# K

kniteditor (module), [15](#page-18-5) kniteditor.\_\_main\_\_ (module), [15](#page-18-5) kniteditor.AYABKnitter (module), [15](#page-18-5)

# M

main() (in module kniteditor), [15](#page-18-5)